## How to do a breaker test for a digital meter

When you are having difficulty identifying all energy consuming loads on your electrical service, it is sometimes useful to do an individual circuit-by-circuit inventory of the electrical loads to try to identify the circuit that is consuming the energy. You can then focus on the high energy users to determine if there are more energy efficient options available.

This may be helpful in finding things like:

- Heaters left on in unused rooms
- Block heaters on cars/trucks/RVs/tractors left plugged in
- Faulty extension cords lying on the ground (minimal power loss)
- Nails driven through wires, creating a partial high-resistance short-circuit to ground (minimal power loss)

## **Before you get started**

Two people are needed to effectively complete this test: one person to initiate the action steps at the breaker or fuse panel, and one person to watch the digital meter and record results. The person at the meter will observe the load emulator on the meter display screen.

The load emulator shows the rate of power consumption. It's a series of three icons, two squares and a triangle, that scroll along in a pattern of on-on-on-off-off-off. There are six changes of state; one of the states includes no icons at all. The load emulator is located on the left side of the meter display screen.

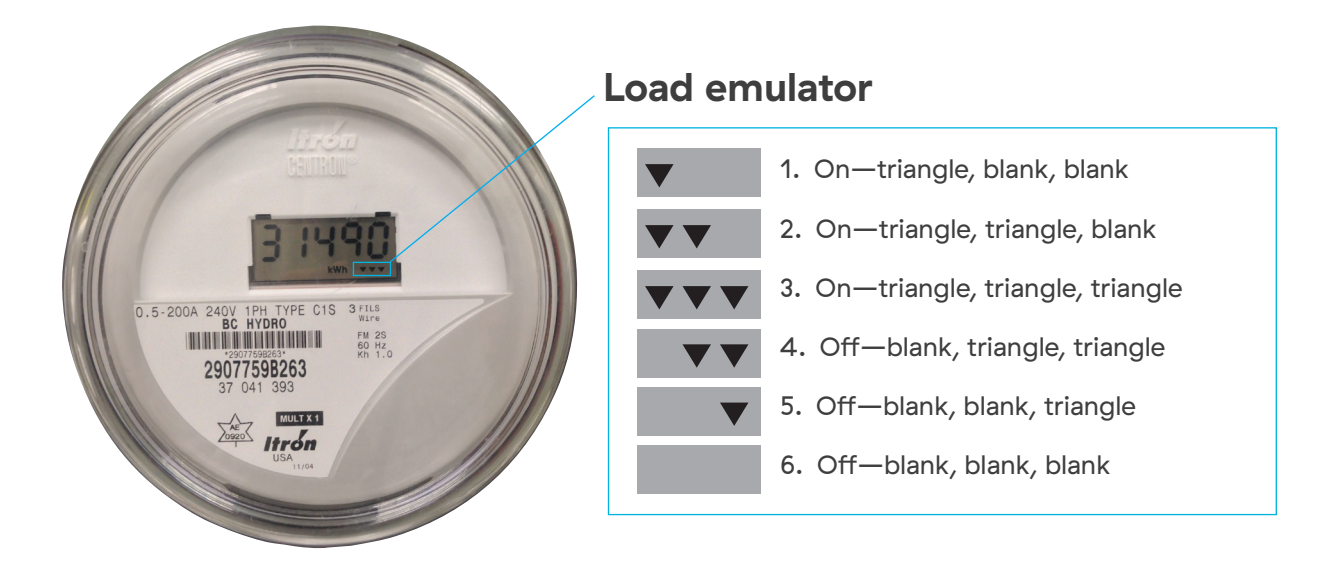

The faster the triangle icons scroll through the pattern, the more energy is being consumed. A complete cycle through all six changes of state is referred to as a progression rotation

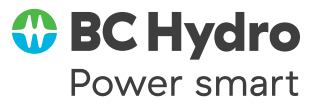

## **Breaker test for a digital meter**

Please remember, after completing the breaker test, to reset clocks and other things that normally need to be reset after a power interruption, and check to ensure that crucial appliances such as freezers have power.

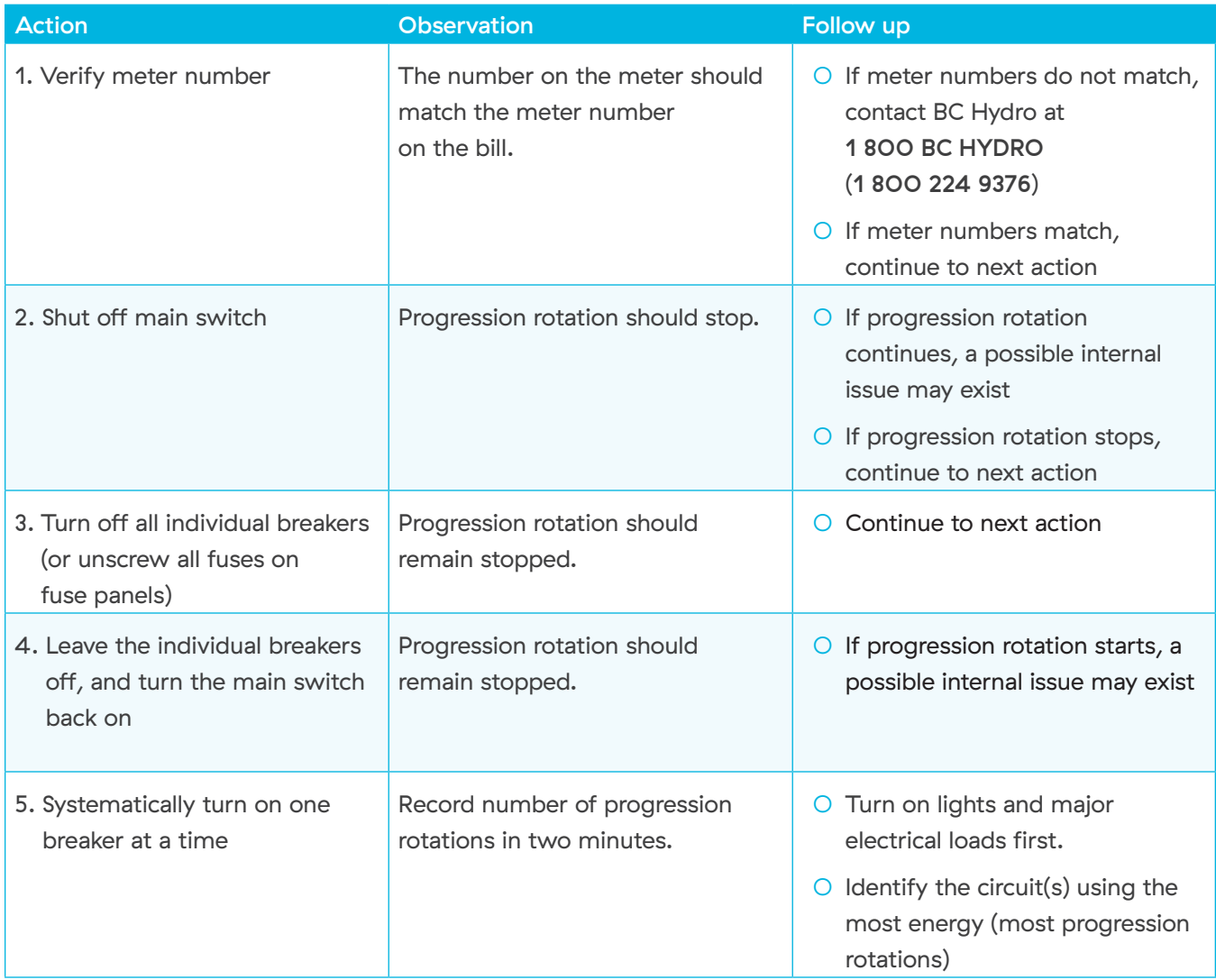

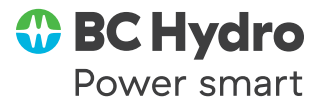

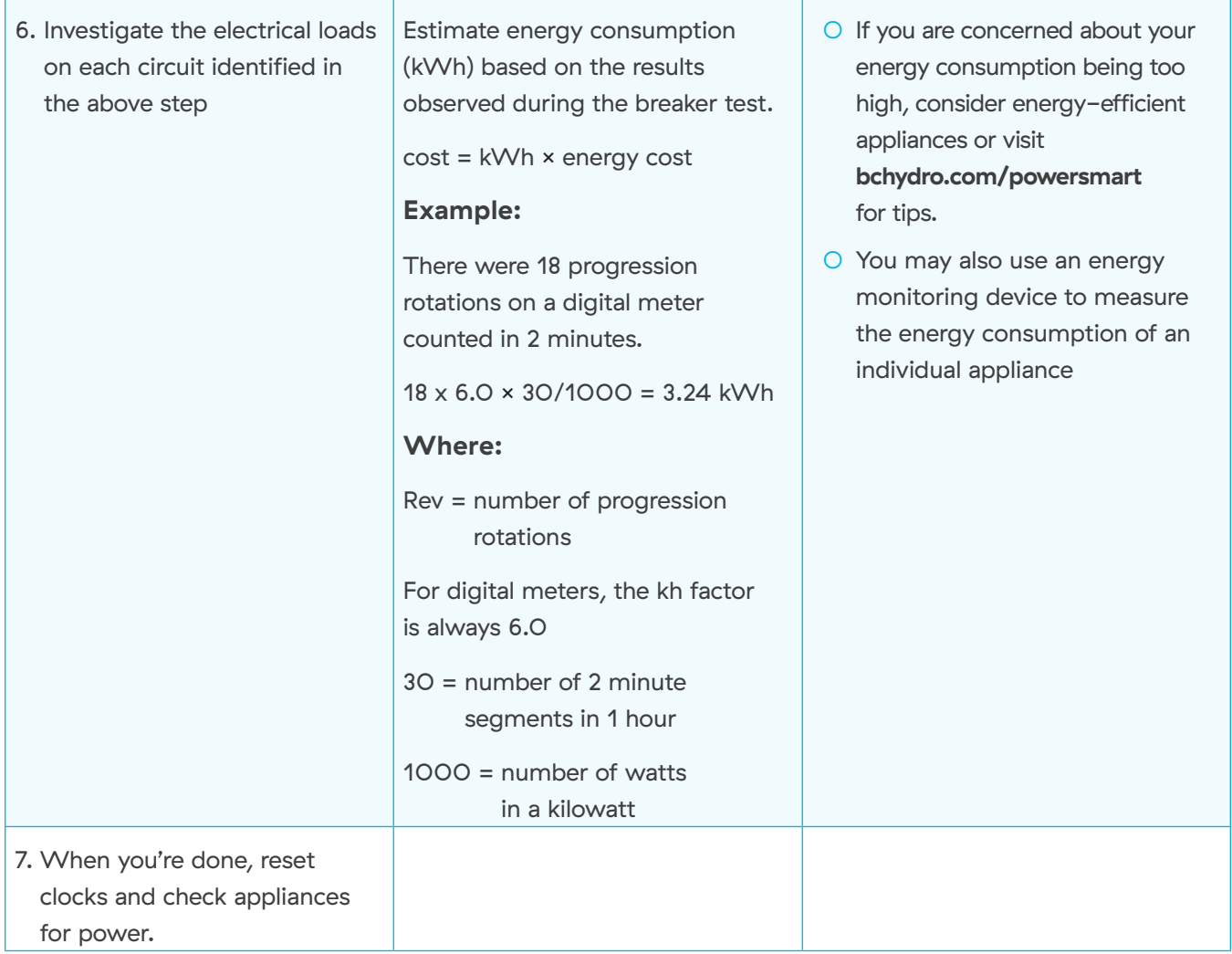

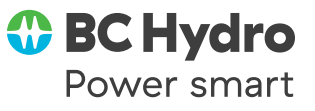